# **Jobbergate**

*Release 1.4.3*

**Jimmy Hedman**

**May 03, 2023**

# **CONTENTS:**

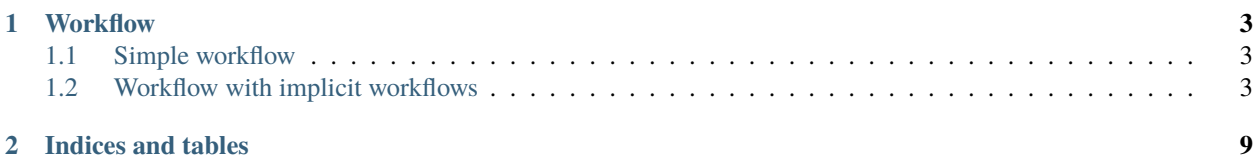

Jobbergate is a questionnaire application that populates Jinja2 templates with given answers.

In its simplest form you only need a *views.py* that defines *mainflow* and a template file (called *templates/job\_template.j2*) which gets populated with your answers. To support advanced workflows you could define multiple levels of questions, change to other templates, run functions before and after subworkflows, have follow up questions to boolean questions and so on.

To install, just do:

pip install jobbergate

Configure jobbergate.yaml to point to your directory where you have all applications. Set JOBBERGATE\_PATH environment to point to where your jobbergate.yaml resides.

Jobbergate is a Flask application but could be run both as a web application and as a cli application.

To run as web application, just do:

flask run

To run as cli application, you can find out which applications it has in its configuration directory with:

flask --help

If you have an application called *simple* you run it with:

flask simple outputfile.sh

This will populate the simple application template with the answers you give in the following interactive session, and create outputfile.sh.

If you want the output file to be run in bash automatically, you may explicitly give the command in your implemented application. For example, if you define a function in your application's controller.py such as:

```
@workflow.logic
def post_generic(data):
    retval = {\text{''cmd\_command''}:f"cat } {data['filename']}{\text{''}}return retval
```
the application will run:

```
cat outputfile.sh
```
which shows the content of the output file. This feature can be suppressed by using the '-no-cmd' flag:

```
flask simple outputfile.sh --no-cmd
```
#### **CHAPTER**

## **ONE**

# **WORKFLOW**

# <span id="page-6-1"></span><span id="page-6-0"></span>**1.1 Simple workflow**

A simple workflow is implemented with the function *mainflow* defined in *views.py* and a template defined in *templates/job\_template.j2*:

+-- views.py +-+ templates/ + job\_template.j2

views.py:

```
from jobbergate import appform
def mainflow(data):
    return [appform.Text("jobname", "What is the jobname?", default="simulation")]
```
job\_template.j2:

```
#!/bin/bash
#SBATCH -j {{ data.jobname }}
sleep 30
```
# <span id="page-6-2"></span>**1.2 Workflow with implicit workflows**

A workflow with implicit workflows is built by defining *mainflow* and functions decorated with *appform.workflow*:

```
+-- views.py
+-+ templates/
  + job_template.j2
```
views.py:

```
from jobbergate import appform
def mainflow(data):
   return [appform.Text("jobname", "What is the jobname?", default="simulation")]
@appform.workflow
```
(continues on next page)

(continued from previous page)

```
def debug(data):
   return [appform.Confirm("debug", "Add debug info?")]
@appform.workflow
def gpu(data):
   return [appform.Integer("gpus", "Number of gpus?", default=1, maxval=10)]
```
job\_template.j2:

#!/bin/bash #SBATCH -j {{ data.jobname }} {% if data.gpus %} NUMBER\_OF\_GPUS={{ data.gpus }} {% else %} NUMBER\_OF\_GPUS=0 {% endif %} {% if data.debug %}

/application/debug\_prepare {% endif %}

/application/run\_application -gpus \$NUMBER\_OF\_GPUS

### **1.2.1 API**

#### **Controller**

Controller is for running code before and after workflows run.

All pre\_/post\_-functions takes a dict as an argument that is populated with all cumulated info from earlier pre\_/post\_, all previous questions and configuration file.

Should return a dict or None.

```
from datetime import datetime
from jobbergate import workflow
@workflow.logic
def pre_(data):
   # adds current datetime to data
  return {'datetime': str(datetime.now())}
```
#### **Templates**

**Views**

#### **Simple view (with no workflow selection)**

Views is built functions returning lists of questions. mainflow is the only expected function, others are all optional.

Functions that jobbergate calls gets all know data as inparameter as *data*.

Simplest *view.py*:

```
from jobbergate import appform
def mainflow(data):
   return [appform.Text('jobbname', 'What is the jobbname', default='MyJob')]
```
#### **View with decorator workflow**

Views can have a workflow "split" that gives the user an option to select a diferent path.

'view.py' with workflow defined with decorator. This give the user the question to select between debug and precision workflow. debug gives the boolean question "Add extra debug flags" and precsision gives an integer question regarding "Steps per mm".

```
from jobbergate import appform
def mainflow(data):
   return [appform.Text('jobbname', 'What is the jobbname', default='MyJob')]
@appform.workflow
def debug(data):
   return [appform.Confirm('debugoptions', 'Add extra debug flags')]
@appform.workflow
def precision(data):
   return [appform.Integer('precision', 'Steps per mm', minval=1, maxval=100)]
```
#### **View with** nextworkflow **question**

A view can have workflow selected by a question with the variable nextworkflow. This should be a List to give the user a list to select from. This should not have any function decorated with @appform.workflow.

```
from jobbergate import appform
def mainflow(data):
   return [appform.Text('jobbname', 'What is the jobbname'),
            appform.List('nextworkflow', ['precision', 'debug'])]
def debug(data):
   return [appform.Confirm('debugoptions', 'Add extra debug flags')]
```
(continues on next page)

(continued from previous page)

```
def precision(data):
   return [appform.Integer('precision', 'Steps per mm', minval=1, maxval=100)]
```
#### **1.2.2 internal**

### **1.2.3 Configuration**

Configuration could be done in config.py as objects and selected via environment variable APP\_SETTINGS. This could be done to have differente setting for developement, test, production etc. This file is part of the installation and should seldom be changed.

Configuration could also be done in jobbergate.yaml, which overrides configuration done in config.py. It only overrides the same variables, so if you have different variables in the files they are all going to be set.

The environment variable JOBBERGATE\_PATH points to the directory where jobbergate.yaml resides, and could therefor point to a project or user configuration.

#### **Flask configuration**

To start flask in debug mode, set FLASK\_DEBUG to true.

#### **LDAP**

Jobbergate uses flask-ldap3-login to be able to authenticate via LDAP and Active Directory. Configuration options is described at [flask-ldap3-login.](https://flask-ldap3-login.readthedocs.io/en/latest/configuration.html)

The configuration could reside in both config.py and in jobbergate.yaml.

A configuration for Active Directory could look like this:

```
class ProductionConfig(BaseConfig):
    """Production configuration."""
   BCRYPT_LOG_ROUNDS = 13
   SQLALCHEMY_DATABASE_URI = os.environ.get(
        "DATABASE_URL", "sqlite:///{0}".format(os.path.join(basedir, "prod.db"))
   \lambdaWTF_CSRF_ENABLED = TrueLDAP_SEARCH_FOR_GROUPS = False
   LDAP_USE_SSL = TrueLDAP\_PORT = 636LDAP_HOST = "ad.server.examlpe.com"
   LDAP_USER_DN = "OU=Users"
   LDAP_BASE_DN = "dc=ad,dc=server,dc=example,dc=com"
   LDAP_USER_LOGIN_ATTR = "cn"
   LDAP_USER_RDN_ATTR = "cn"
```
#### **Jobbergate configuration**

jobbergate.yaml has one section called apps: that has path: pointing to the directory containing all the applications.

jobbergate.yaml is also passed in the data structure flowing through the application as data["jobbergateconfig"].

Instead of using jobbergate.yaml, JOBBERGATE\_PATH can also be defined as a module name in an implemented application, for example, in its \_\_init\_\_.py file, declare such as os.environ["JOBBERGATE\_PATH"] = "myapp". After module myapp having been installed, Jobbergate can read in myapp as JOBBERGATE\_PATH.

#### **Application specific**

You could have an application specific configuration file called config.yaml that is added to the data structure flowing through the application.

# **CHAPTER**

**TWO**

# **INDICES AND TABLES**

- <span id="page-12-0"></span>• genindex
- modindex
- search